Oracle FLEXCUBE Onboarding Installation Guide Oracle FLEXCUBE Onboarding Release 14.4.0.0.0 Part Number F37096-01 January 2021

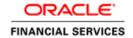

# **Table of Contents**

| 1. Pro              | eface                                                        | 1-1  |
|---------------------|--------------------------------------------------------------|------|
| 1.1                 | Introduction                                                 | 1-1  |
| 1.2                 | Audience                                                     |      |
| 1.3                 | Documentation Accessibility                                  |      |
| 1.4<br>1.5          | Organization                                                 |      |
|                     |                                                              |      |
| <b>2. Da</b><br>2.1 | Introduction                                                 |      |
| 2.1                 | Pre-requisite                                                |      |
| 2.3                 | Database Setup                                               |      |
| 3. Or               | acle FLEXCUBE Onboarding Services Domains Configuration      | 3-1  |
| 3.1                 | Prerequisites                                                |      |
| 3.2                 | Oracle FLEXCUBE Onboarding Service Domain Creation           |      |
| 4. Da               | ta Sources Creation                                          | 4-1  |
| 4.1                 | Pre-requisite                                                | 4-1  |
| 4.2                 | Data sources List                                            |      |
| 4.3                 | Steps to Create Datasource                                   |      |
| 4.4                 | Additional Datasource Mapping                                |      |
|                     | ployments                                                    |      |
| 5.1                 | Pre-requisite                                                |      |
| 5.2<br>5.3          | Deployments ListSteps to Deploy as Application               |      |
|                     |                                                              |      |
| <b>6. Re</b><br>6.1 | starts and Refresh  Restarting Servers                       |      |
| _                   |                                                              |      |
|                     | gging Area                                                   |      |
| 7.1<br>7.1          | Introduction                                                 |      |
|                     |                                                              |      |
|                     | acle FLEXCUBE Onboarding UI Domain and Cluster Configuration |      |
| 8.1<br>8.2          | PrerequisitesOracle FLEXCUBE Onboarding UI Domain (OFLOUI)   |      |
| 8.3                 | Post Domain creation configurations                          |      |
|                     | acle FLEXCUBE Onboarding User Interface Deployments          |      |
| 9. Or<br>9.1        | Steps to deploy as application                               |      |
|                     |                                                              |      |
| <b>10.</b> 10.1     | Restarts and Refresh Restarting Servers                      |      |
|                     | G C C C C C C C C C C C C C C C C C C C                      |      |
|                     | Deployments                                                  |      |
| 11.1<br>11.2        | Oracle FLEXCUBE Onboarding Processes                         |      |
| 11.2                | Steps to Deploy Conductor Process                            |      |
|                     | Launching Oracle FLEXCUBE Onboarding from UBS                |      |
| 12.1                | Introduction                                                 |      |
| 12.2                | FCUBS Configurations                                         |      |
|                     | PLATO Configurations                                         | 12-1 |

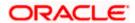

#### 1. Preface

### 1.1 Introduction

This guide helps you to install the Oracle FLEXCUBE Onboarding services, Party services, User Interface, and Conductor Process flow on designated environments. It is assumed that all the prior setup is already done related with WebLogic installation, WebLogic managed server creation and Oracle DB installation.

It is recommended to use dedicated managed server for each of the Plato infrastructure services, Oracle FLEXCUBE Onboarding Services, Party services and Oracle Onboarding FLEXCUBE User Interface.

## 1.2 Audience

This document is intended for WebLogic admin or ops-web team who are responsible for installing the OFSS banking products.

## 1.3 <u>Documentation Accessibility</u>

For information about Oracle's commitment to accessibility, visit the Oracle Accessibility Program website at http://www.oracle.com/us/corporate/accessibility/index.html.

## 1.4 Organization

This installation user guide would allow you to install the below mentioned Oracle FLEXCUBE Onboarding services, Party services, UI, process flow in same order:

#### Oracle FLEXCUBE Onboarding Services

- 1. obremo-rpm-maintenance-services
- 2. obremo-rpm-process-driver-services
- 3. obremo-rpm-businessprocess-services
- 4. obremo-rpm-businessproductdetails-services
- 5. obremo-rpm-cmn-applicantservices
- 6. obremo-rpm-cmn-hostservices
- 7. obremo-rpm-cmn-scorecardservices
- 8. obremo-rpm-lo-loanapplications
- 9. obremo-rpm-sav-account-service
- 10. obremo-rpm-term-deposit-service
- 11. obremo-rpm-projection-services
- 12. obremo-rpm-batch-services

#### **Party Services**

- 1. obpy-party-maintenance-service
- 2. obpy-stage-services
- 3. obpy-party-services
- 4. obpy-party-kyc-services
- 5. obpy-businessprocess-services
- 6. obpy-party-handoff-services

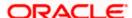

- 7. obpy-party-publisher-services
- 8. obpy-party-adapter-services

#### **User Interface**

UI war is split into individual component server war files. All the component server war files should be deployed in the same managed server.

For Common Core war files, deploy the war files mentioned below:

- 1. app-shell
- 2. cmc-component-server
- 3. moc-component-server
- 4. sms-component-server

For Domain Specific war files, deploy the individual component server war files mentioned below:

- 1. obpy-component-server
- 2. oboflo-component-server

#### **Oracle FLEXCUBE Onboarding Process Workflow**

- 1. CURRENTACCOUNT
- 2. EDUCATIONLOAN
- 3. HOMELOAN
- 4. INITIATION
- 5. PERSONALLOAN
- 6. SAVINGSACCOUNT
- 7. CASAHOSTORCH
- 8. VEHICLELOAN
- 9. HOSTORCHESTRATOR
- 10. TDACCOUNT
- 11. TDHOSTORCH

#### Party Process Workflow

- 1. CPOB
- 2. FPAM
- 3. FPOB
- 4. OBPY-PARTY-ONBOARDING-PROCESSFLOW
- 5. PAMD

## 1.5 Related documents

For more information, refer to the following documents:

- Getting Started
- Oracle FLEXCUBE Onboarding Pre installation Guide
- ANNEXURE-1

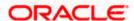

## 2. Database Setup

## 2.1 Introduction

In this section you are going to setup database related configuration for Oracle FLEXCUBE Onboarding Installation. It is recommended to create different schema for each application. Below setup is designed to work with separate schema for each application.

## 2.2 Pre-requisite

In this section, you are going to setup database related configuration for Oracle FLEXCUBE Onboarding Installation. Before you proceed, ensure pre-installation setup is done. The pre-installation setup includes the configuration of database, setting up the setUserOverrides.sh. After creating the schema for each of the required micro services, DDLs and INCs of each micro-service to be compiled in the respective schemas. The DDLs and INCs ensure the creation of tables and availability of static data required for the execution of services. These are compiled automatically using flyway.

## 2.3 Database Setup

To setup DB for Oracle FLEXCUBE Onboarding schema's to be created:

| Comico Nomo                                    | Calculate Demoire d                                     |
|------------------------------------------------|---------------------------------------------------------|
| Service Name                                   | Schema Required                                         |
| obremo-rpm-maintenance-services                | Yes (obremo-rpm-maintenance-services schema)            |
| obremo-rpm-process-driver-<br>services         | Yes (obremo-rpm-process-driver-services schema          |
| obremo-rpm-businessprocess-<br>services        | Yes (obremo-rpm-businessprocess-services schema)        |
| obremo-rpm-<br>businessproductdetails-services | Yes (obremo-rpm-businessproductdetails-services schema) |
| obremo-rpm-cmn-<br>applicantservices           | Yes (obremo-rpm-cmn-applicantservices schema)           |
| obremo-rpm-cmn-hostservices                    | Yes (obremo-rpm-cmn-hostservices schema)                |
| obremo-rpm-cmn-<br>scorecardservices           | Yes (obremo-rpm-cmn-scorecardservices schema)           |
| obremo-rpm-lo-loanapplications                 | Yes (obremo-rpm-lo-loanapplications schema)             |
| obremo-rpm-sav-account-service                 | Yes (obremo-rpm-sav-account-service schema)             |
| obremo-rpm-term-deposit-service                | Yes Yes (obremo-rpm-term-deposit-service schema)        |
| obremo-rpm-projection-services                 | Yes (obremo-rpm-projection-services schema)             |
| obremo-rpm-batch-services                      | No (uses the plato batch server schema)                 |

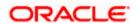

#### To setup DB for Party schema's to be created:

| Service Name                   | Schema Required                            |
|--------------------------------|--------------------------------------------|
| obpy-stage-services            | Yes (obpy-party-service schema)            |
| obby stage services            | 1 co (obby party service serioria)         |
| obpy-party-services            | Yes                                        |
| obpy-party-kyc-services        | Yes (obpy-party-service schema)            |
|                                |                                            |
| obpy-businessprocess-services  | Yes (obpy-businessprocess-services schema) |
| obpy-party-handoff-services    | Yes (obpy-party-service schema)            |
| obpy-party-publisher-services  | Yes (obpy-party-service schema)            |
| obpy-party-maintenance-service | Yes (obpy-party-service schema)            |
| obpy-party-adapter-services    | Yes (obpy-party-service schema)            |

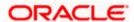

# 3. Oracle FLEXCUBE Onboarding Services Domains Configuration

### 3.1 Prerequisites

- 1. Machine should have Java JDK to be installed.
- 2. Oracle Fusion Middleware has to be installed on the machine.

NOTE: Before proceeding with below steps complete Plato installation guided.

 Steps for creating all OFLO domains, properties like port numbers, names will be changing based on the domain. Screenshots provided for such deviations. Domain creation process remains the same.

Note: For the exact version to be installed, refer to **Software Prerequisites** section in **License Guide**.

## 3.2 Oracle FLEXCUBE Onboarding Service Domain Creation

It is recommended to have separate domain for Oracle FLEXCUBE Onboarding application. For Creating Domain and Configuration, refer to **How to create and Cluster Configuration** section in ANNEXURE-1.

| Service Name                                   | Domain Name                       |
|------------------------------------------------|-----------------------------------|
| obpy-stage-services                            | Oracle FLEXCUBE Onboarding Domain |
| obpy-party-services                            | Oracle FLEXCUBE Onboarding Domain |
| obpy-party-kyc-services                        | Oracle FLEXCUBE Onboarding Domain |
| obpy-businessprocess-services                  | Oracle FLEXCUBE Onboarding Domain |
| obpy-party-handoff-services                    | Oracle FLEXCUBE Onboarding Domain |
| obpy-party-publisher-services                  | Oracle FLEXCUBE Onboarding Domain |
| obpy-party-maintenance-service                 | Oracle FLEXCUBE Onboarding Domain |
| obpy-party-adapter-services                    | Oracle FLEXCUBE Onboarding Domain |
| obremo-rpm-maintenance-services                | Oracle FLEXCUBE Onboarding Domain |
| obremo-rpm-process-driver-services             | Oracle FLEXCUBE Onboarding Domain |
| obremo-rpm-businessprocess-services            | Oracle FLEXCUBE Onboarding Domain |
| obremo-rpm-businessproductdetails-<br>services | Oracle FLEXCUBE Onboarding Domain |
| obremo-rpm-cmn-applicantservices               | Oracle FLEXCUBE Onboarding Domain |
| obremo-rpm-cmn-hostservices                    | Oracle FLEXCUBE Onboarding Domain |
| obremo-rpm-cmn-scorecardservices               | Oracle FLEXCUBE Onboarding Domain |
| obremo-rpm-lo-loanapplications                 | Oracle FLEXCUBE Onboarding Domain |
| obremo-rpm-term-deposit-service                | Oracle FLEXCUBE Onboarding Domain |
| obremo-rpm-batch-services                      | Oracle FLEXCUBE Onboarding Domain |
| obremo-rpm-projection-services                 | Oracle FLEXCUBE Onboarding Domain |
| obremo-rpm-sav-account-service                 | Oracle FLEXCUBE Onboarding Domain |

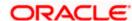

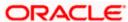

### 4. Data Sources Creation

## 4.1 Pre-requisite

Database setup for Oracle FLEXCUBE Onboarding has to be performed prior to deployment setup. The data sources for the respective micro-services must be created first before the application deployment. Each of the data source target to their corresponding servers on which the application will be deployed. The following sections explain the list of data sources required to be created for Oracle FLEXCUBE Onboarding services and the steps to configure them in the server.

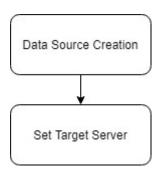

### 4.2 Data sources List

The table below lists the data sources to be created on each domain prior to deployment of applications onto managed servers.

| Service Name                                | Data source Name   | Data source JNDI          | Targets                 |
|---------------------------------------------|--------------------|---------------------------|-------------------------|
| obpy-stage-services                         | PARTY              | jdbc/PARTY                | Party Managed<br>Server |
| obpy-party-services                         | PARTY              | jdbc/PARTY                | Party Managed<br>Server |
| obpy-party-kyc-<br>services                 | PARTY              | jdbc/PARTY                | Party Managed<br>Server |
| obpy-businessprocess-<br>services           | OBPY_TCM           | jdbc/OBPYTCM              | Party Managed<br>Server |
| obpy-party-handoff-<br>services             | PARTY              | jdbc/PARTY                | Party Managed<br>Server |
| obpy-party-publisher-<br>services           | PARTY              | jdbc/PARTY                | Party Managed<br>Server |
| obpy-party-<br>maintenance-service          | PARTY              | jdbc/ PARTY               | Party Managed<br>Server |
| obpy-party-adapter-<br>services             | PARTY              | jdbc/PARTY                | Party Managed<br>Server |
| obremo-rpm-<br>maintenance-services         | RPMMAINTENANCE     | jdbc/OBREMOMAI<br>NTCE    | OFLO Manage<br>Server   |
| obremo-rpm-process-<br>driver-services      | RPMProcessDriver   | jdbc/RPMPROCE<br>SSDRIVER | OFLO Manage<br>Server   |
| obremo-rpm-<br>businessprocess-<br>services | RPMBusinessProcess | jdbc/OBREMOBU<br>SSPRC    | OFLO Manage<br>Server   |

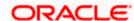

| Service Name                                       | Data source Name   | Data source JNDI         | Targets               |
|----------------------------------------------------|--------------------|--------------------------|-----------------------|
| obremo-rpm-<br>businessproductdetails<br>-services | RPMBusinessProduct | jdbc/OBREMOBP<br>DETAILS | OFLO Manage<br>Server |
| obremo-rpm-cmn-<br>applicantservices               | RPMCmnApplicant    | jdbc/CMNAPPLIC<br>ANT    | OFLO Manage<br>Server |
| obremo-rpm-cmn-<br>hostservices                    | RPMHostService     | jdbc/RPMHOST             | OFLO Manage<br>Server |
| obremo-rpm-cmn-<br>scorecardservices               | RPMScorecard       | jdbc/CMNSCORE<br>CARD    | OFLO Manage<br>Server |
| obremo-rpm-lo-<br>loanapplications                 | RPMLoan            | jdbc/LOANAPP             | OFLO Manage<br>Server |
| obremo-rpm-term-<br>deposit-service                | RPMTD              | Jdbc/TDACC               | OFLO Manage<br>Server |
| obremo-rpm-<br>projection-services                 | RPMPROJECTION      | jdbc/RPMPROJE<br>CTION   | OFLO Manage<br>Server |
| obremo-rpm-sav-<br>account-service                 | RPMSaving          | jdbc/SAVACC              | OFLO Manage<br>Server |

# 4.3 Steps to Create Datasource

For creating data source, refer to **How to create Data sources** section in ANNEXURE-1.

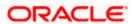

## 4.4 Additional Datasource Mapping

As part of Oracle FLEXCUBE Onboarding, flyway jndi changes are incorporated. In order to deploy the services successfully, map the following data source to all the newly created managed servers for Oracle FLEXCUBE Onboarding.

| Data source Name | Data Source JNDI     | Targets                            |
|------------------|----------------------|------------------------------------|
|                  |                      | Oracle FLEXCUBE Onboarding Managed |
| PLATO            | jdbc/PLATO           | Server, Party Managed Server       |
|                  |                      | Oracle FLEXCUBE Onboarding Managed |
| PLATO_UI_CONFIG  | jdbc/PLATO_UI_CONFIG | Server, Party Managed Server       |
|                  |                      | Oracle FLEXCUBE Onboarding Managed |
| SMS              | jdbc/sms             | Server, Party Managed Server       |
|                  |                      | Oracle FLEXCUBE Onboarding Managed |
| PLATOBATCH       | jdbc/PLATOBATCH      | Server                             |
|                  |                      | Oracle FLEXCUBE Onboarding Managed |
| COMMON CORE      | jdbc/CMNCORE         | Server, Party Managed Server       |

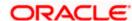

## 5. Deployments

## 5.1 Pre-requisite

The database setup and data sources creation have to be performed prior to the application deployment stage. Each of the services corresponds to a specific war file that needs to be deployed into the server. The following sections explain the list of war files of the Oracle FLEXCUBE Onboarding application and the steps to deploy them into the server.

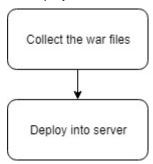

## 5.2 **Deployments List**

Below table give details of the deployments required on each domain for the Oracle FLEXCUBE Onboarding application to run. Deploy one after other in the same given order. The provided archive names are for reference purpose. Refer to the exact archive names available as a part of release.

| Application   | Archive name                                | OSDC path                  | Targets |
|---------------|---------------------------------------------|----------------------------|---------|
| OBPY Party    | obpy-party-                                 | {unzip the file}           | Party   |
| Maintenance   | maintenance-service-                        | PARTY\SERVICES\obpy-party- | Managed |
| Services      | 5.8.0.war                                   | maintenance-service        | Server  |
| OBPY Stage    | obpy-stage-services-                        | {unzip the file}           | Party   |
| Services      | 5.8.0.war                                   | PARTY\SERVICES\stage-      | Managed |
| Services      | 3.0.0.wai                                   | services                   | Server  |
| OBPY Party    | obpy-party-services-                        | {unzip the file}           | Party   |
| Services      | 5.8.0.war                                   | PARTY\SERVICES\obpy-party- | Managed |
| Services      | 3.0.0.wai                                   | services                   | Server  |
| Party KYC     | obpy-party-kyc-services-                    | {unzip the file}           | Party   |
| Services      | 5.7.0.war                                   | PARTY\SERVICES\obpy-party- | Managed |
| Services      | 3.7.0.wai                                   | kyc-services               | Server  |
| OBPY          | obpy-businessprocess-                       | {unzip the file}           | Party   |
| Businessproce | services-5.8.0.war                          | PARTY\SERVICES\obpy-       | Managed |
| ss Services   | Services-5.0.0.war                          | businessprocess-services   | Server  |
| OBPY Party    | obpy-party-handoff-                         | {unzip the file}           | Party   |
| Handoff       | services-5.7.0.war                          | PARTY\SERVICES\obpy-party- | Managed |
| Services      | Services-5.7.0.wai                          | handoff-services           | Server  |
| OBPY Party    | obny-party-publisher                        | {unzip the file}           | Party   |
| Publisher     | obpy-party-publisher-<br>services-5.7.0.war | PARTY\SERVICES\obpy-party- | Managed |
| Services      | Services-J.7.U.Wai                          | publisher-services         | Server  |
| OBPY Party    | obny-party-adapter                          | {unzip the file}           | Party   |
| Adapter       | obpy-party-adapter-<br>services-5.7.0.war   | PARTY\SERVICES\obpy-party- | Managed |
| Services      | 361 VICES-3.7.0.Wal                         | adapter-services           | Server  |

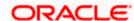

| Application                 | Archive name                                                 | OSDC path                                                                    | Targets                                 |
|-----------------------------|--------------------------------------------------------------|------------------------------------------------------------------------------|-----------------------------------------|
| Maintenance<br>Services     | obremo-rpm-<br>maintenance-services-<br>5.5.0.war            | {unzip the file} OFLO_SERVICES\obremo- rpm-maintenance-services              | Oracle<br>FLEXCUBE<br>Managed<br>Server |
| Process Driver              | obremo-rpm-process-<br>driver-services-<br>5.6.0.war         | {unzip the file} OFLO_SERVICES\obremo- rpm-process-driver-services           | Oracle<br>FLEXCUBE<br>Managed<br>Server |
| Business<br>Process         | obremo-rpm-<br>businessprocess-<br>services-5.7.0.war        | {unzip the file} OFLO_SERVICES\obremo- rpm-businessprocess-services          | Oracle<br>FLEXCUBE<br>Managed<br>Server |
| Business<br>Product details | obremo-rpm-<br>businessproductdetails-<br>services-5.6.0.war | {unzip the file} OFLO_SERVICES\ obremo- rpm-businessproductdetails- services | Oracle<br>FLEXCUBE<br>Managed<br>Server |
| Common<br>Applicant         | obremo-rpm-cmn-<br>applicantservices-<br>5.6.0.war           | {unzip the file} OFLO_SERVICES\obremo- rpm-cmn-applicantservices             | Oracle<br>FLEXCUBE<br>Managed<br>Server |
| Host Services               | obremo-rpm-cmn-<br>hostservices-5.6.0.war                    | {unzip the file}<br>OFLO_SERVICES\obremo-rpm-<br>cmn-hostservices            | Oracle<br>FLEXCUBE<br>Managed<br>Server |
| ScoreCard                   | obremo-rpm-cmn-<br>scorecardservices-<br>5.6.0.war           | {unzip the file}<br>OFLO_SERVICES\obremo-rpm-<br>cmn-scorecardservices       | Oracle<br>FLEXCUBE<br>Managed<br>Server |
| Loan Applicant<br>Services  | obremo-rpm-lo-<br>loanapplications-<br>5.6.0.war             | {unzip the file} OFLO_SERVICES\obremo-rpm- lo-loanapplications               | Oracle<br>FLEXCUBE<br>Managed<br>Server |
| Savings (CASA)<br>Services  | obremo-rpm-sav-<br>account-service-<br>5.6.0.war             | {unzip the file} OFLO_SERVICES\obremo-rpm- sav-account-service               | Oracle<br>FLEXCUBE<br>Managed<br>Server |
| TD Services                 | obremo-rpm-term-<br>deposit-service-5.3.0.war                | {unzip the file}<br>OFLO_SERVICES\obremo-rpm-<br>term-deposit-service        | Oracle<br>FLEXCUBE<br>Managed<br>Server |
| Batch Service               | obremo-rpm-batch-<br>services-5.1.0.war                      | {unzip the file}<br>OFLO_SERVICES\obremo-rpm-<br>batch-services              | Oracle<br>FLEXCUBE<br>Managed<br>Server |
| PROJECTION<br>Service       | obremo-rpm-projection-<br>services-5.1.0.war                 | {unzip the file}<br>OFLO_SERVICES\obremo-rpm-<br>projection-services         | Oracle<br>FLEXCUBE<br>Managed<br>Server |

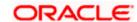

## 5.3 Steps to Deploy as Application

To deploy application, refer to **How to deploy** section in ANNEXURE-1.

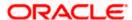

## 6. Restarts and Refresh

Once everything is deployed, restart all the managed servers. And for each application call path "/refresh" for refreshing the configuration properties.

## 6.1 Restarting Servers

To restart the server, refer to **How to restart** section in ANNEXURE-1.

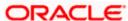

# 7. Logging Area

## 7.1 Introduction

This part of the document will talk about the logs area where after deployment of Oracle FLEXCUBE Onboarding Applications in WebLogic server.

#### 7.1.1 Logging Area

Oracle FLEXCUBE Onboarding Application writes logs in the below area of the server-

<WEBLOGIC\_DOMAIN\_CONFIG\_AREA/servers/APP/logs/ APP.out</pre>

Let's assume a domain has been created **party\_domain** with **managed\_server** name called **PARTYAPP** in the following area of the server

~/middleware/user\_projects/domains/**party\_domain**". Logging area for Oracle FLEXCUBE Onboarding applications would be

~/middleware/user\_projects/domains/party\_domain/servers/PARTYAPP/logs/PARTYAPP.out.

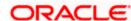

# 8. Oracle FLEXCUBE Onboarding UI Domain and Cluster Configuration

## 8.1 Prerequisites

- 1. Machine should have Java JDK to be installed.
- 2. Oracle Fusion Middleware has to be installed on the machine.

Note: For the exact version to be installed, refer to **Software Prerequisites** section in **License Guide**.

## 8.2 Oracle FLEXCUBE Onboarding UI Domain (OFLOUI)

 Click Create Domain tab, and select Create a new domain option. Specify the domain location.

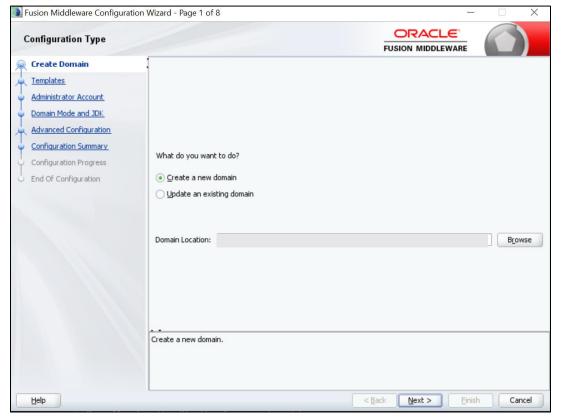

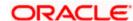

2. On Administration Server screen, specify the server details, and click Next.

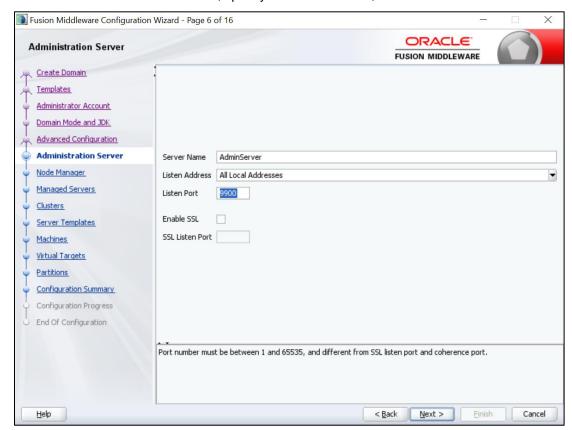

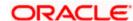

3. On Managed Servers screen, add entry for managed server, and click Next.

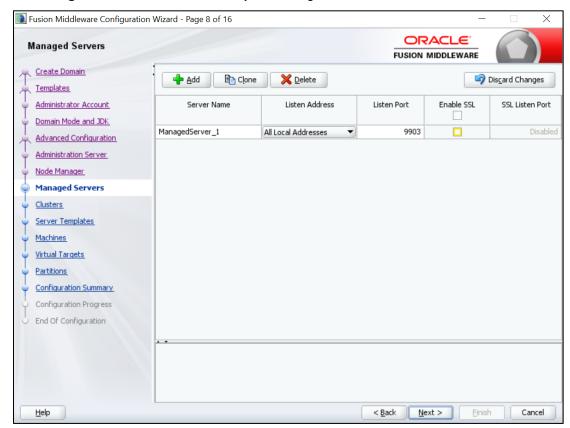

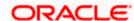

4. On Clusters screen, add entry for cluster, and click Next.

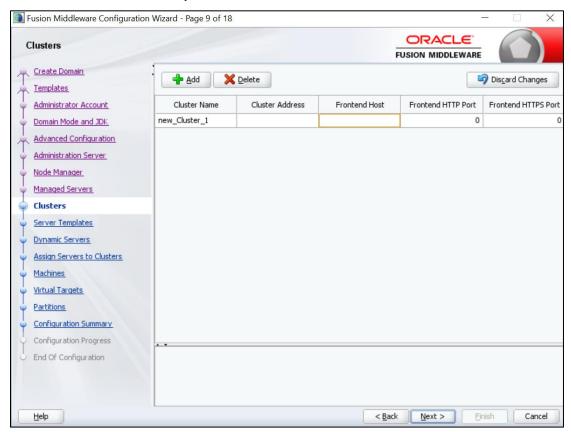

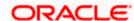

5. On Assign Server to Cluster screen, assign the required servers, and click Next.

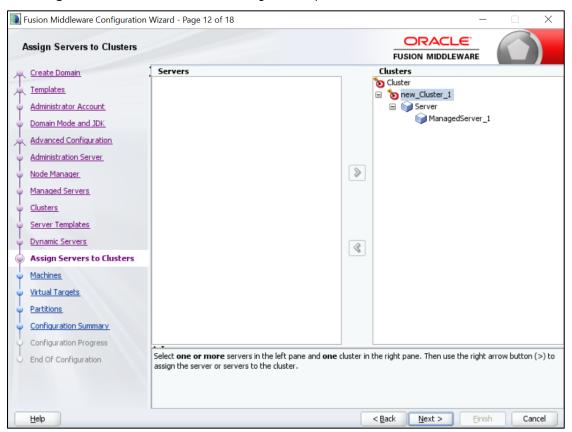

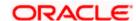

6. On Machines screen, add entry for the machine, and click Next.

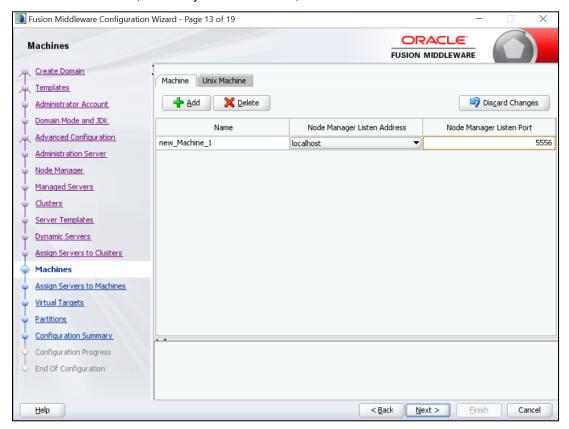

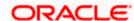

7. On Assign Server to Machines screen, assign the required machine, and click Next.

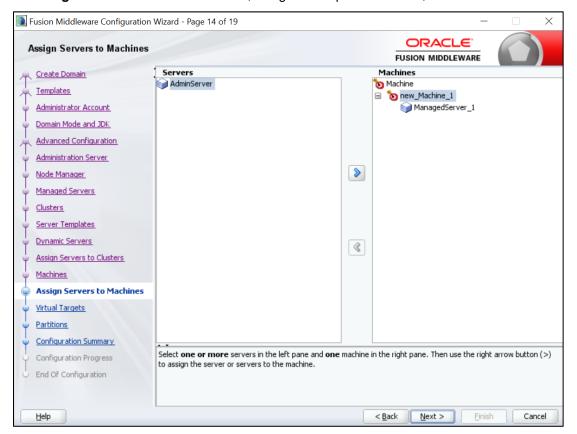

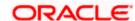

8. On Configuration Summary screen, and click Create to configure a new domain.

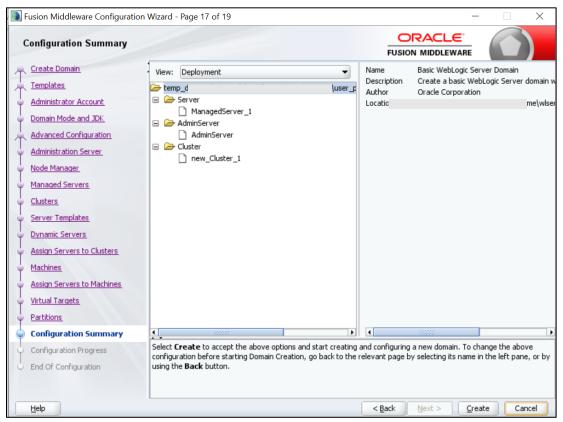

9. Click **Servers** tab, select **Configuration**, and verify the configuration details of server.

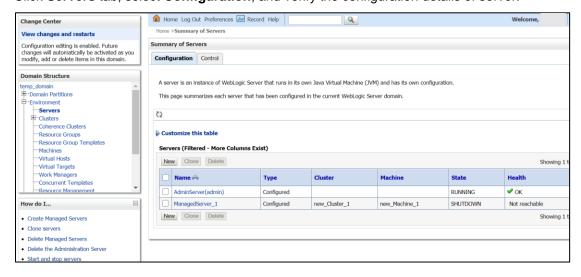

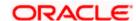

10. Click Clusters tab, and verify the configuration details of cluster.

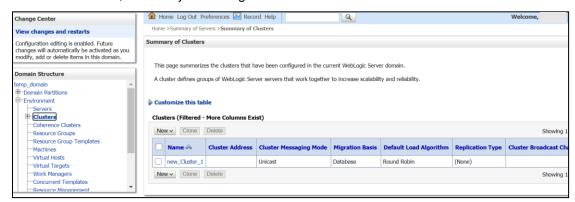

11. Click **Machines** tab, and verify the configuration details of machine.

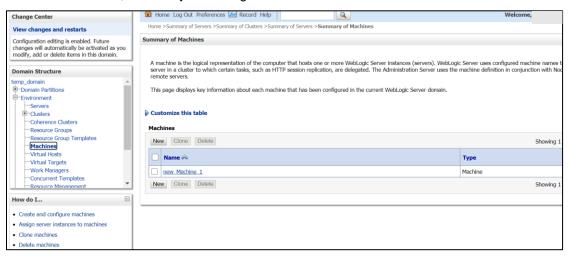

## 8.3 Post Domain creation configurations

Once finished, refer oracle fusion middleware documents for more details on how to start admin server, node manager and managed servers.

- Create boot.properties file under /user\_projects/domains/XXXXdomainNameXXX/servers/AdminServer/security.
- 2. Edit boot.properties and give username and password details.
- 3. Goto /user\_projects/domain/sms\_domain/bin.
- 4. Run **startWeblogic.cmd** (or **.sh** if operating system is linux).
- 5. Goto /user\_projects/domains/ sms \_domain/bin.
- 6. Run setNMJavaHome.cmd (.sh).
- 7. Goto /user\_projects/domains/ sms \_domain/nodemanager.
- And edit nodemanager.properties as required(securelistner = false if ssl and keystore is not given) And in admin console also navigate to Machines- > sms\_Machine -> Node Manager -> Type -> Plain -> Save.
- 9. Navigate to /user projects/domains/ sms domain/bin.
- 10. Run startNodeManager.cmd (or .sh if operating system is linux ).
- 11. Start all managed servers.

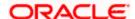

#### Login to console and verify servers and clusters.

new\_Machine\_1

Resource Management

New Clone Delete

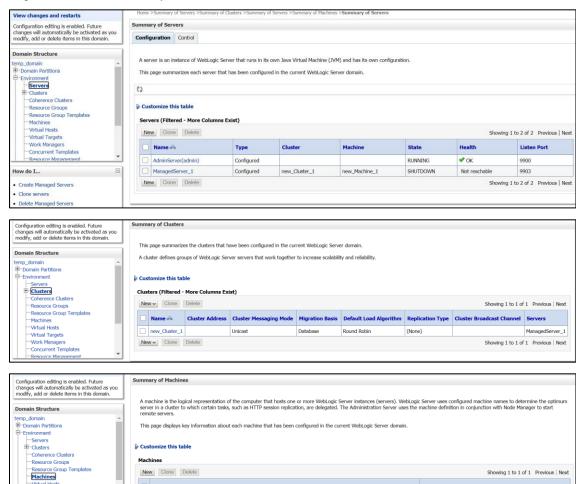

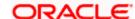

Showing 1 to 1 of 1 Previous | Next

Machine

# 9. Oracle FLEXCUBE Onboarding User Interface Deployments

## 9.1 Steps to deploy as application

NOTE: Server names, Domain names need not to be same as this doc provides.

Steps to Deploy archives as application on weblogic is same for all the above except for managed server and domain where we deploy will differ. Find the below screenshots to see how deployment of archive as application is done on weblogic:

- 1. Extract the zip file under **UI** folder.
- 2. Open app-shell\common\js\util\config\config.json file change apiGatewayURL to point plato-api-gateway URL.
- 3. Copy app-shell folder and paste it to your server. For example: scratch/deployment.
- 4. Open Weblogic console and navigate to the **Deployments**.

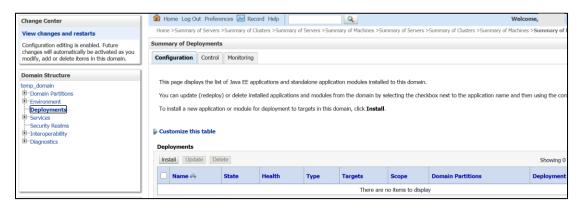

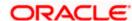

5. Click **Install**, paste folder location on path and press **Enter** key, select the app\_shell directory.

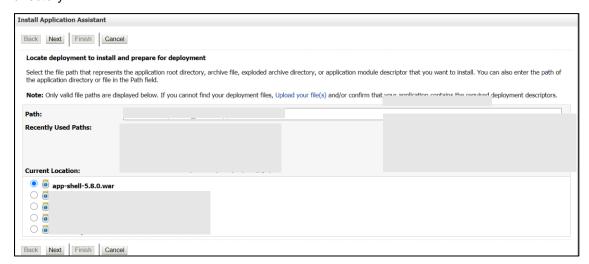

6. Check the option install this deployment as an application option and click Next.

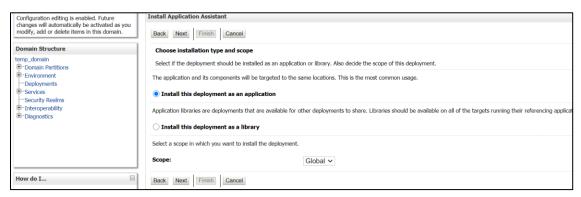

7. Name the deployment as app\_shell and click **Next**.

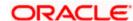

8. Check the option Yes, take me to the deployment's configuration screen and click Finish.

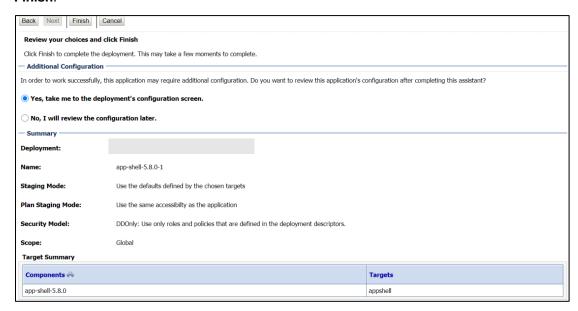

Navigate to the Control tab and click start. Select the option Servicing all requests and Click Yes.

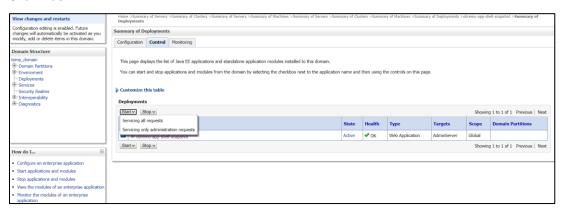

NOTE: All UI war files should be deployed. Refer to User Interface in section 1.4.

10. Verify state is Active. If yes, open the URL in this format: http://HostName:PortNo/app-shell/

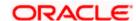

## 10.Restarts and Refresh

Once everything is deployed, restart all the managed servers. And for each application call path /refresh for refreshing the configuration properties.

## 10.1 Restarting Servers

1. Navigate to Environment and then click Servers.

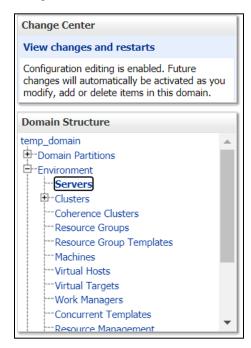

2. Click Control tab and select servers to shut down, and click Yes to confirm shutdown.

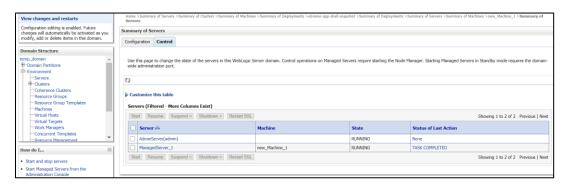

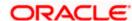

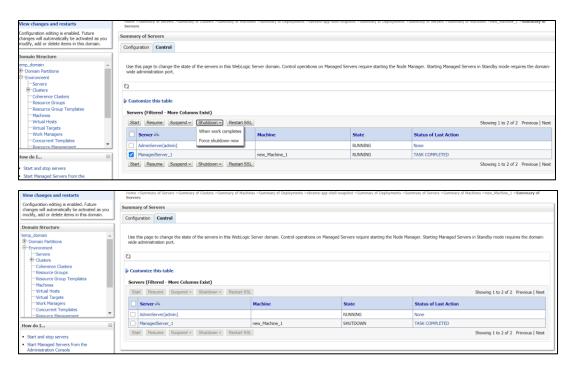

3. Once shutdown is completed, navigate to **Control** and select the servers to start and confirm action.

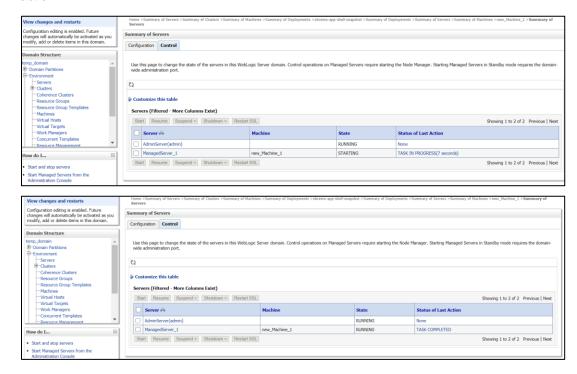

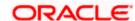

4. When all requested servers are running, navigate to **Deployments** and check if deployments are in active state.

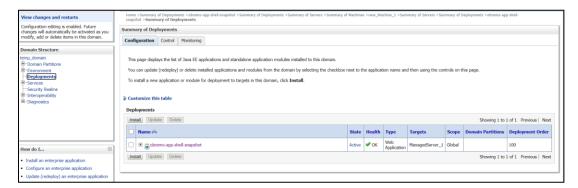

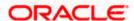

# 11.Deployments

## 11.1 Oracle FLEXCUBE Onboarding Processes

Below are the list of Conductor based processes which have to be deployed for the Oracle FLEXCUBE Onboarding.

| Serial<br>Number | Process Name                      | Dependent<br>Process |
|------------------|-----------------------------------|----------------------|
| 1                | CURRENTACCOUNT                    | None                 |
| 2                | EDUCATIONLOAN                     | None                 |
| 3                | HOMELOAN                          | None                 |
| 4                | INITIATION                        | None                 |
| 5                | PERSONALLOAN                      | None                 |
| 6                | SAVINGSACCOUNT                    | None                 |
| 7                | VEHICLELOAN                       | None                 |
| 8                | HOSTORCHESTRATOR                  | None                 |
| 9                | CASAHOSTORCH                      | None                 |
| 10               | TDACCOUNT                         | None                 |
| 11               | TDHOSTORCH                        | None                 |
| 12               | СРОВ                              | None                 |
| 13               | FPAM                              | None                 |
| 14               | FPOB                              | None                 |
| 15               | OBPY-PARTY-ONBOARDING-PROCESSFLOW | None                 |
| 16               | PAMD                              | None                 |

## 11.2 **Updating the process**

Before deploying the process the following section to be updated with the server ip/port for the end points used in the process.

For each process, open the process to find for "http request" and modify the following in the uri.

"uri": "http://{{PROCESS SERVER HOST}}:{{PROCESS SERVER PORT}}/

{{PROCESS\_SERVER\_HOST}} - IP of the Conductor server.

 $\{\{PROCESS\_SERVER\_PORT\}\} \ - \ Port \ of \ the \ Conductor \ server$ 

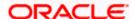

## 11.3 Steps to Deploy Conductor Process

**NOTE**: Server names, Domain names need not to be same as this doc provides. Steps to Deploy a process remains the same for all the process files:

- 1. Launch Postman.
- 2. Create a new Request (if not done already) and select **POST** method. If the process flow is already deployed and if you want to update it, then the method should be "PUT".
- 3. Input the header params as shown below:

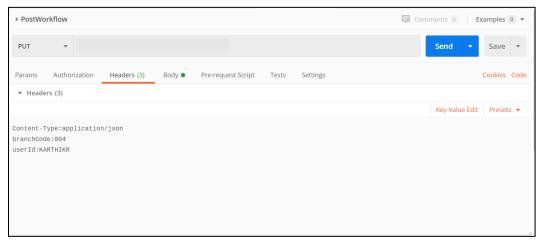

4. Paste the body of the message with the content from the process file.

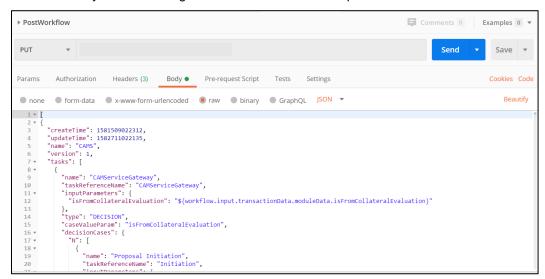

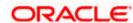

5. Click Send. Response status 204 returned from server.

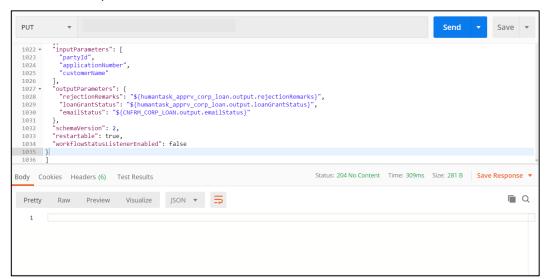

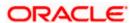

# 12.Launching Oracle FLEXCUBE Onboarding from UBS

### 12.1 Introduction

In this section you are going to setup database related configuration for OFLO Installation. It is recommended to create different schema for each application. Below setup is designed to work with separate schema for each application.

## 12.2 FCUBS Configurations

After Login to FCUBS environment click on **Next Generation UI** Menu and launch the maintenance screen **CSDNGUIM**. Ensure that user has roles for the screen. Update the Plato Product URL.

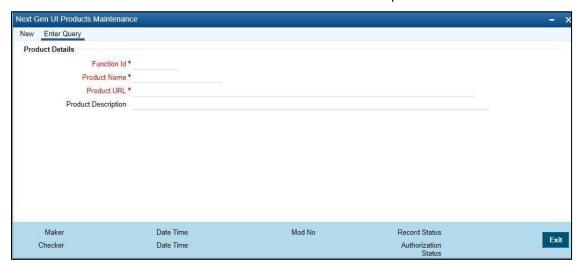

A new Function id **NGTELLER** is released as Static Data and Ensure user roles has been maintained for the same. Once the roles are maintained Click **Next Gen UI** on tool bar. **Next Gen UI Dashboard** will be displayed with the list of products. Click **OFLO** product, which will Launch **Plato Teller Dash Board**. Ensure the same user id is maintained in for the OFLO product and it has necessary roles.

## 12.3 PLATO Configurations

SECURITY\_CONFIG table in PLATO\_SECURITY schema should have the following entries.

| Key                   | Value                                               |
|-----------------------|-----------------------------------------------------|
| INTEGRATION_ENABLED   | True                                                |
| INTEGRATION_CALLBACK_ | https://FCUBShostname:FCUBSport/FCJNeoWeb/Validatio |
| URL                   | nService/FCNonceValidation/validate                 |

Please update the FCUBS hostname and port number in the above URL.

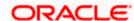

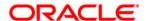

#### Oracle FLEXCUBE Onboarding Installation Guide

Oracle Financial Services Software Limited

Oracle Park

Off Western Express Highway

Gurgaon (East)

Mumbai, Maharashtra 400 063

India

Worldwide Inquiries:

Phone: +91 22 6718 3000 Fax: +91 22 6718 3001

https://www.oracle.com/industries/financial-services/index.html

Copyright © 2021, Oracle and/or its affiliates. All rights reserved.

Oracle and Java are registered trademarks of Oracle and/or its affiliates. Other names may be trademarks of their respective owners.

U.S. GOVERNMENT END USERS: Oracle programs, including any operating system, integrated software, any programs installed on the hardware, and/or documentation, delivered to U.S. Government end users are "commercial computer software" pursuant to the applicable Federal Acquisition Regulation and agency-specific supplemental regulations. As such, use, duplication, disclosure, modification, and adaptation of the programs, including any operating system, integrated software, any programs installed on the hardware, and/or documentation, shall be subject to license terms and license restrictions applicable to the programs. No other rights are granted to the U.S. Government.

This software or hardware is developed for general use in a variety of information management applications. It is not developed or intended for use in any inherently dangerous applications, including applications that may create a risk of personal injury. If you use this software or hardware in dangerous applications, then you shall be responsible to take all appropriate failsafe, backup, redundancy, and other measures to ensure its safe use. Oracle Corporation and its affiliates disclaim any liability for any damages caused by use of this software or hardware in dangerous applications.

This software and related documentation are provided under a license agreement containing restrictions on use and disclosure and are protected by intellectual property laws. Except as expressly permitted in your license agreement or allowed by law, you may not use, copy, reproduce, translate, broadcast, modify, license, transmit, distribute, exhibit, perform, publish or display any part, in any form, or by any means. Reverse engineering, disassembly, or decompilation of this software, unless required by law for interoperability, is prohibited. The information contained herein is subject to change without notice and is not warranted to be error-free. If you find any errors, please report them to us in writing.

This software or hardware and documentation may provide access to or information on content, products and services from third parties. Oracle Corporation and its affiliates are not responsible for and expressly disclaim all warranties of any kind with respect to third-party content, products, and services. Oracle Corporation and its affiliates will not be responsible for any loss, costs, or damages incurred due to your access to or use of third-party content, products, or services.